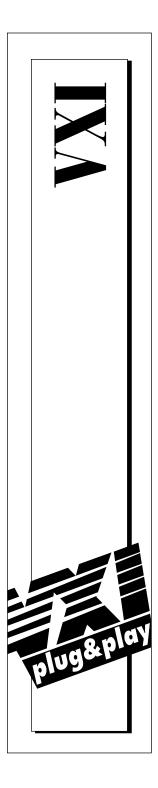

# Getting Started with Your VXIpc<sup>™</sup> 800/700 Series

December 1996 Edition Part Number 321123D-01

© Copyright 1996 National Instruments Corporation. All Rights Reserved.

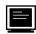

#### Internet Support

support@natinst.com
E-mail: info@natinst.com
FTP Site: ftp.natinst.com
Web Address: http://www.natinst.com

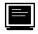

#### Bulletin Board Support

BBS United States: (512) 794-5422 BBS United Kingdom: 01635 551422 BBS France: 01 48 65 15 59

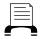

Fax-on-Demand Support

(512) 418-1111

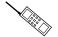

Telephone Support (U.S.)

Tel: (512) 795-8248 Fax: (512) 794-5678

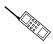

#### International Offices

Australia 02 9874 4100, Austria 0662 45 79 90 0, Belgium 02 757 00 20, Canada (Ontario) 905 785 0085, Canada (Québec) 514 694 8521, Denmark 45 76 26 00, Finland 09 527 2321, France 01 48 14 24 24, Germany 089 741 31 30, Hong Kong 2645 3186, Israel 03 5734815, Italy 02 413091, Japan 03 5472 2970, Korea 02 596 7456, Mexico 5 520 2635, Netherlands 0348 433466, Norway 32 84 84 00, Singapore 2265886, Spain 91 640 0085, Sweden 08 730 49 70, Switzerland 056 200 51 51, Taiwan 02 377 1200, U.K. 01635 523545

#### National Instruments Corporate Headquarters

6504 Bridge Point Parkway Austin, TX 78730-5039 Tel: (512) 794-0100

# **Important Information**

#### Warranty

The National Instruments VXIpc 800/700 Series embedded computers and accessories are warranted against defects in materials and workmanship for a period of one year from the date of shipment, as evidenced by receipts or other documentation. National Instruments will, at its option, repair or replace equipment that proves to be defective during the warranty period. This warranty includes parts and labor.

The media on which you receive National Instruments software are warranted not to fail to execute programming instructions, due to defects in materials and workmanship, for a period of 90 days from date of shipment, as evidenced by receipts or other documentation. National Instruments will, at its option, repair or replace software media that do not execute programming instructions if National Instruments receives notice of such defects during the warranty period. National Instruments does not warrant that the operation of the software shall be uninterrupted or error free.

A Return Material Authorization (RMA) number must be obtained from the factory and clearly marked on the outside of the package before any equipment will be accepted for warranty work. National Instruments will pay the shipping costs of returning to the owner parts which are covered by warranty.

National Instruments believes that the information in this manual is accurate. The document has been carefully reviewed for technical accuracy. In the event that technical or typographical errors exist, National Instruments reserves the right to make changes to subsequent editions of this document without prior notice to holders of this edition. The reader should consult National Instruments if errors are suspected. In no event shall National Instruments be liable for any damages arising out of or related to this document or the information contained in it.

EXCEPT AS SPECIFIED HEREIN, NATIONAL INSTRUMENTS MAKES NO WARRANTIES, EXPRESS OR IMPLIED, AND SPECIFICALLY DISCLAIMS ANY WARRANTY OF MERCHANTABILITY OR FITNESS FOR A PARTICULAR PURPOSE. CUSTOMER'S RIGHT TO RECOVER DAMAGES CAUSED BY FAULT OR NEGLIGENCE ON THE PART OF NATIONAL INSTRUMENTS SHALL BE LIMITED TO THE AMOUNT THERETOFORE PAID BY THE CUSTOMER. NATIONAL INSTRUMENTS WILL NOT BE LIABLE FOR DAMAGES RESULTING FROM LOSS OF DATA, PROFITS, USE OF PRODUCTS, OR INCIDENTAL OR CONSEQUENTIAL DAMAGES, EVEN IF ADVISED OF THE POSSIBILITY THEREOF. This limitation of the liability of National Instruments will apply regardless of the form of action, whether in contract or tort, including negligence. Any action against National Instruments must be brought within one year after the cause of action accrues. National Instruments shall not be liable for any delay in performance due to causes beyond its reasonable control. The warranty provided herein does not cover damages, defects, malfunctions, or service failures caused by owner's failure to follow the National Instrument acts; and power failure or surges, fire, flood, accident, actions of third parties, or other events outside reasonable control.

#### Copyright

Under the copyright laws, this publication may not be reproduced or transmitted in any form, electronic or mechanical, including photocopying, recording, storing in an information retrieval system, or translating, in whole or in part, without the prior written consent of National Instruments Corporation.

#### Trademarks

LabVIEW®, NI-488.2<sup>TM</sup>, NI-VISA<sup>TM</sup>, NI-VXI<sup>TM</sup>, TNT<sup>TM</sup>, and VXIpc<sup>TM</sup> are trademarks of National Instruments Corporation.

Product and company names listed are trademarks or trade names of their respective companies.

#### WARNING REGARDING MEDICAL AND CLINICAL USE OF NATIONAL INSTRUMENTS PRODUCTS

National Instruments products are not designed with components and testing intended to ensure a level of reliability suitable for use in treatment and diagnosis of humans. Applications of National Instruments products involving medical or clinical treatment can create a potential for accidental injury caused by product failure, or by errors on the part of the user or application designer. Any use or application of National Instruments products for or involving medical or clinical treatment must be performed by properly trained and qualified medical personnel, and all traditional medical safeguards, equipment, and procedures that are appropriate in the particular situation to prevent serious injury or death should always continue to be used when National Instruments products are being used. National Instruments products are NOT intended to be a substitute for any form of established process, procedure, or equipment used to monitor or safeguard human health and safety in medical or clinical treatment.

# FCC/DOC Radio Frequency Interference Class A Compliance

This equipment generates and uses radio frequency energy and, if not installed and used in strict accordance with the instructions in this manual, may cause interference to radio and television reception. Classification requirements are the same for the Federal Communications Commission (FCC) and the Canadian Department of Communications (DOC). This equipment has been tested and found to comply with the following two regulatory agencies:

#### Federal Communications Commission

This equipment has been tested and found to comply with the limits for a Class A digital device, pursuant to part 15 of the FCC Rules. These limits are designed to provide reasonable protection against harmful interference when the equipment is operated in a commercial environment. This equipment generates, uses, and can radiate radio frequency energy and, if not installed and used in accordance with the instruction manual, may cause harmful interference to radio communications. Operation of this equipment in a residential area is likely to cause harmful interference in which case the user will be required to correct the interference at his own expense.

Notices to User: Changes or modifications not expressly approved by National Instruments could void the user's authority to operate the equipment under the FCC Rules.

This device complies with the FCC rules only if used with shielded interface cables of suitable quality and construction. National Instruments used such cables to test this device and provides them for sale to the user. The use of inferior or nonshielded interface cables could void the user's authority to operate the equipment under the FCC rules.

If necessary, consult National Instruments or an experienced radio/television technician for additional suggestions. The following booklet prepared by the FCC may also be helpful: *Interference to Home Electronic Entertainment Equipment Handbook*. This booklet is available from the U.S. Government Printing Office, Washington, DC 20402.

#### Canadian Department of Communications

This Class A digital apparatus meets all requirements of the Canadian Interference-Causing Equipment Regulations.

Cet appareil numérique de la classe A respecte toutes les exigences du Règlement sur le matériel brouilleur du Canada.

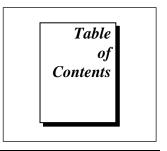

## **About This Manual**

| Organization of This Manual       | vii |
|-----------------------------------|-----|
| Conventions Used in This Manual   |     |
| How to Use This Documentation Set |     |
| Related Documentation             |     |
| Customer Communication            |     |

# Chapter 1 Introduction

| What You Need to Get Started                       | 1-1 |
|----------------------------------------------------|-----|
| Hardware Description                               | 1-2 |
| Software Description                               |     |
| Software Configurations                            |     |
| Optional Software                                  |     |
| Files and Directories Installed on Your Hard Drive |     |

# Chapter 2 Setup

| Hardware Installation        | 2-1 |
|------------------------------|-----|
| Setting up the VXIpc 800/700 | 2-2 |
| Windows Users                |     |
| DOS Users                    | 2-3 |
| VME Users                    | 2-4 |
| Device Interaction           | 2-4 |

# Chapter 3 Default Settings

## Appendix Customer Communication

### Glossary

## Index

### Tables

| Table 3-1. | VXIpc 800 Series Hardware Default Settings            |  |
|------------|-------------------------------------------------------|--|
| Table 3-2. | VXIpc 700 Series Hardware Default Settings            |  |
| Table 3-3. | Logical Address Configuration Editor Default Settings |  |
| Table 3-4. | Device Configuration Editor Default Settings          |  |
| Table 3-5. | Bus Configuration Editor Default Settings             |  |
|            |                                                       |  |

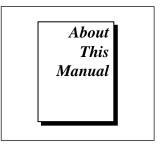

You can use this manual to help you get a quick start with VXIpc 800/700 Series embedded computers and the NI-VXI software. This manual summarizes the setup instructions and default settings for the hardware and software. You may find that these sections contain as much information as you need to get started with your VXIpc 800/700 kit.

# **Organization of This Manual**

This manual is organized as follows:

- Chapter 1, *Introduction*, describes the VXIpc 800/700 Series of embedded VXI computers along with the NI-VXI software, lists what you need to get started, lists optional software, and gives an overview of the directory structure on your hard drive.
- Chapter 2, *Setup*, contains basic instructions for setting up the VXIpc 800/700 and the NI-VXI software.
- Chapter 3, *Default Settings*, summarizes the hardware and software default settings for the VXIpc 800/700 Series kit. If you need more information about a particular setting or if you want to try a different configuration, refer to the hardware and software manuals in your kit.
- The Appendix, *Customer Communication*, contains forms you can use to request help from National Instruments or to comment on our products and manuals.
- The *Glossary* contains an alphabetical list and description of terms used in this manual, including abbreviations, acronyms, metric prefixes, mnemonics, and symbols.

• The *Index* contains an alphabetical list of key terms and topics in this manual, including the page where you can find each one.

# **Conventions Used in This Manual**

The following conventions are used in this manual: ٠ A diamond is used to denote hardware-specific or operating systemdependent material. bold Bold text denotes menus, menu items, or dialog box buttons or options. Bold text in this font denotes the messages and responses that the bold monospace computer automatically prints to the screen. italic Italic text denotes emphasis, a cross reference, or an introduction to a key concept. monospace Text in this font denotes text or characters that are to be literally input from the keyboard, sections of code, programming examples, and syntax examples. This font is also used for the proper names of programs, subprograms, functions, filenames, and extensions. VXIpc 700 The term VXIpc 700 Series refers to a series of C size, single slot, VXI Series controllers. Currently, this series consists of the VXIpc-740 and VXIpc-745. VXIpc 800 The VXIpc 800 Series refers to a series of C size, dual slot, VXI Series controllers. Currently, there is one model in this series, the VXIpc-850. VXIpc The term VXIpc 800/700 Series refers to all models of the VXIpc 800 and 800/700 Series VXIpc 700 Series. Abbreviations, acronyms, metric prefixes, mnemonics, symbols, and terms are listed in the Glossary.

# How to Use This Documentation Set

Begin by reading this manual, *Getting Started with Your VXIpc 800/700 Series*, for basic instructions on setting up the hardware and software. This is a brief quick start manual that describes how to get started with your kit using the default hardware and software settings. Refer to the following manuals for more information about the hardware or software.

The *VXIpc* 800/700 Series User Manual contains more details about changing the hardware installation or configuration from the defaults, and using the hardware.

The *NI-VXI Software Manual for the VXIpc 800/700 Series* contains more details about changing the NI-VXI software installation or configuration from the defaults, and using the NI-VXI software on the VXIpc 800/700.

When you are familiar with the material in the previous manuals, you can begin to use the *NI-VXI User Manual*. This manual presents the concepts of VXI and prepares you for detailed explanations of the NI-VXI functions. Study the descriptions of each function given in the *NI-VXI Programmer Reference Manual* to fully understand the purpose and syntax of each function.

Refer to the *NI-VXI Graphical Utilities Reference Manual* and the *NI-VXI Text Utilities Reference Manual* to learn more about the NI-VXI utilities.

# **Related Documentation**

The following documents contain information that you may find helpful as you read this manual:

- ANSI/IEEE Standard 1014-1987, *IEEE Standard for a Versatile Backplane Bus: VMEbus*
- ANSI/IEEE Standard 1155-1993, IEEE VMEbus Extensions for Instrumentation: VXIbus
- ANSI/VITA 1-1994, VME64
- VXI-6, *VXIbus Mainframe Extender Specification*, Rev. 1.0, VXIbus Consortium

# **Customer Communication**

National Instruments wants to receive your comments on our products and manuals. We are interested in the applications you develop with our products, and we want to help if you have problems with them. To make it easy for you to contact us, this manual contains comment and configuration forms for you to complete. These forms are in the Appendix, *Customer Communication*, at the end of this manual.

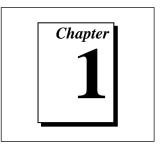

# Introduction

This chapter describes the VXIpc 800/700 Series of embedded VXI computers along with the NI-VXI software, lists what you need to get started, lists optional software, and gives an overview of the directory structure on your hard drive.

# What You Need to Get Started

- □ VXIpc 800 Series or VXIpc 700 Series embedded controller (hereafter described together as the VXIpc 800/700 Series)
- **VXIbus mainframe**
- □ Keyboard (and included adapter cable)
- □ Serial mouse (or PS/2 for VXIpc 800 Series)
- □ Monitor with VGA or better resolution
- □ NI-VXI software media for the VXIpc 800/700 Series

The NI-VXI software is already installed on your VXIpc 800/700 computer. It is also included on disk in the event that you need to reinstall your software.

# **Hardware Description**

The VXIpc 800/700 Series are C-size embedded computers based on the Peripheral Component Interface (PCI) bus and Industry-Standard Architecture (ISA). These computers are high-performance, easy-to-use platforms for controlling VXIbus systems, featuring complete VXI functionality through interactive utilities and C function calls. These embedded computers can take advantage of the VXI high-performance backplane capabilities and give you direct control of VXI registers, memory, interrupts, and triggers.

All models in the VXIpc 800/700 Series are fully VXI*plug&play* compliant and can be used with PC-compatible software tools, the National Instruments LabVIEW and LabWindows<sup>®</sup>/CVI application software, and the NI-VXI, NI-VISA, and NI-488.2 bus interface software.

For in-depth details on the VXIpc 800/700 hardware (including a description of the differences between the various models in the series), consult the *VXIpc 800/700 Series User Manual*.

# **Software Description**

The NI-VXI bus interface software for the VXIpc 800/700 Series includes a Resource Manager, graphical and text-based versions of an interactive VXI resource editor program, a comprehensive library of software routines for VXI/VME programming, and a VXI interactive control program. You can use this software to create applications that seamlessly control multiple-mainframe configurations. These applications have software compatibility across a variety of VXI/VME controller platforms.

The NI-488.2 software kit gives you accessibility to the industry-standard NI-488.2 software for controlling external GPIB instruments through the GPIB port on the front panel (or through a PCMCIA-GPIB card on models not including GPIB as a standard feature). The GPIB interface on your VXIpc controller is fully compatible with the NI-488.2 driver for a variety of operating systems. Any software using NI-488.2 will run on the VXIpc 800/700.

For more information on installing and configuring the NI-VXI software, refer to the *NI-VXI Software Manual for the VXIpc 800/700 Series*. This manual describes each field in the **VXIpc Configuration Editor** of the VXIedit software utility. You can use the *NI-VXI Graphical Utilities Reference Manual* and the *NI-VXI Text Utilities Reference Manual* to get more information about the VIC or VICtext utilities and the other configuration editors in VXIedit. Refer to the *NI-VXI User Manual* and the *NI-VXI Programmer Reference Manual* for details about NI-VXI function calls.

#### **Software Configurations**

There are four software configurations described in this manual:

- NI-VXI for DOS/Windows 3.1—you can use this version of the software to develop and run 16-bit DOS/Windows 3.1 applications. You can also use this software under Windows 95 if you intend to use only 16-bit applications.
- NI-VXI Upgrade for Windows 95—this is a compatibility release that extends your NI-VXI for DOS/Windows 3.1 to allow 32-bit applications running in Windows 95 to use the 16-bit driver. In this configuration you can run both 16-bit and 32-bit applications; however, the core of the driver is 16-bit.
- NI-VXI for Windows 95—this is a fully 32-bit native Plug and Play driver for Windows 95. You can run *only* 32-bit applications with this driver. You cannot use this driver in conjunction with either NI-VXI for DOS/Windows 3.1 or the NI-VXI Upgrade for Windows 95 to run 16-bit applications. Applications developed using this driver will run with NI-VXI for Windows NT without the need to recompile.
- NI-VXI for Windows NT—this is a 32-bit driver designed for Windows NT. You can use this version to develop and run 32-bit applications for Windows 95/NT.

# **Optional Software**

Your VXIpc 800/700 kit includes the NI-VXI bus interface software. In addition, you can use the National Instruments LabVIEW and LabWindows/CVI application programs and instrument drivers to ease your programming tasks. These standardized programs match the modular virtual instrument capability of VXI and can reduce your VXI/VMEbus software development time. These programs are fully VXI*plug&play* compliant and feature extensive libraries of VXI instrument drivers which are modular, source-code programs that handle the communication with your instrument to speed your application development.

LabVIEW and LabWindows/CVI include all the tools needed for instrument control, data acquisition, analysis, and presentation. When you order the LabVIEW VXI Development System for Windows or the LabWindows/CVI VXI Development System for Windows, you also get more than 500 complete instrument drivers, written to take full advantage of the VXI bus.

# Files and Directories Installed on Your Hard Drive

Your hard drive includes a directory called images in its root that contains software and soft copies of manuals for the operating system and for the peripherals. The directory structure under the images directory is logically organized into several levels.

In the images directory itself, you will find a manuals directory, an os directory, and directories for each of the peripherals of your computer.

The manuals directory contains quick reference guides, technical reference manuals, and National Instruments software manuals, all in Adobe Acrobat format. To access any of these manuals, change your directory to c:\images\manuals and list the contents of that directory. You will see several directories, one corresponding to each peripheral. Within each of those directories is the manual. In the case where there are separate manuals depending on the operating system, you will need to enter the directory of the appropriate operating system.

For example, you should find the PCMCIA manual for Windows 3.11 in c:\images\manuals\pcmcia\win311.

The os directory contains a subdirectory corresponding to the operating system installed on your computer. That subdirectory contains an image of the CD from which your operating system was installed. As a result you do not have to insert the CD when you install a new peripheral. When you are asked to insert the CD, you can simply direct the system to look in the images\os directory instead.

For example, if your system has Windows 95 installed, you should find an image of the Windows 95 CD in c:\images\os\win95.

The rest of the directories correspond to each of the peripherals in your system. Within each of these directories are the drivers for the peripherals. These files and directories are copied exactly from the distribution disks of the manufacturers, so the naming conventions vary from peripheral to peripheral.

Because the naming conventions may not be completely straightforward, National Instruments provides a file named drivers.txt in the images directory. The drivers.txt file explains how to install support for each peripheral. You may want to print this file for reference when you install your peripheral device drivers.

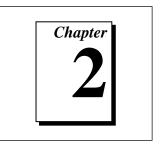

# Setup

This chapter contains basic instructions for setting up the VXIpc 800/700 and the NI-VXI software.

You can use this material as a guide to quickly configure and operate your VXI system using the VXIpc 800/700. This chapter assumes that you intend to perform a basic configuration as follows:

- You have one VXIbus chassis in which you will be using the VXIpc 800/700 as the Resource Manager (logical address 0).
- You will be using the NI-VXI software for initialization, configuration, and device interaction.
- You will use the default hardware and software settings.

Refer to Chapter 3 of this manual for a complete listing of the hardware and software default settings. If you need more information, or if you want to try a different configuration, please refer to the VXIpc 800/700 Series User Manual for information about the hardware, or to the NI-VXI Software Manual for the VXIpc 800/700 Series for information about the NI-VXI software.

# Hardware Installation

To prevent electrostatic discharge, touch the antistatic plastic package to a metal part of your VXIbus chassis before removing the VXIpc 800/700 from the package. Install the VXIpc 800/700 in the first slot of a VXI chassis (slot 0). In its default configuration, VXIpc 800/700 Series automatically detects whether it should be the VXIbus system controller. The VXIbus system controllers operate certain VXIbus lines as required for VXI systems. Verify that any other VXI devices with system controller capability that are located in the same chassis are not configured as system controller. Having more than one device configured as system controller will damage the VXI system.

For VXI systems that include VME devices, ensure that the VME devices are not configured in the upper 16 KB (starting from 0xC000) of the A16 address space. This region is reserved for VXI device configuration registers which are used for initializing, configuring, and interacting with VXI devices.

Also ensure that no VXI devices in your system are configured for logical address 0, which is the default configuration for the VXIpc 800/700.

# Setting up the VXIpc 800/700

The VXIpc 800/700 kit works with Windows 95/NT/3.1 or DOS, but the operating systems have different installation and configuration requirements. Be sure to observe any specific instructions for Windows 95/NT/3.1 or DOS in the following information. For more details about installing the NI-VXI software, refer to Chapter 2, *NI-VXI Software Installation*, in the *NI-VXI Software Manual for the VXIpc 800/700 Series*.

#### Windows Users

At Windows 95/NT/3.x startup, you are prompted to insert a disk to configure the system for LabVIEW or LabWindows/CVI. If you ordered either of these programming environments, select the appropriate checkbox and insert the configuration disk. Follow the instructions as prompted.

Do not select either checkbox if you did not order LabVIEW or LabWindows/CVI. Instead you should click on the **Next** button to continue with the installation.

You will need to initialize your VXIbus system by performing the following steps.

1. Windows 3.x users—Locate the NI-VXI group in the Program Manager and run the VXIinit item. This utility initializes the VXIpc 800/700 hardware.

Windows 95/NT users—Because Windows 95 supports the plug and play architecture, you do not need to run VXIinit to initialize the VXIpc 800/700. Similarly, you do not need to run VXIInit under Windows NT unless RESMAN fails. Proceed to step 2.

2. Execute the **Resman** item, which is located within the same NI-VXI group.

#### **DOS Users**

Although the VXIpc 800/700 Series default configuration can get Windows users up and running without any changes, DOS users must reconfigure the VXIpc 800/700 Series to operate with applications that will use the NI-VXI software for DOS. You must use the VXI Resource Editor program, either VXIedit or VXItedit, to make these necessary changes.

- 1. Run the VXIedit or VXItedit utility.
- 2. Select the VXIpc Configuration Editor from the options list.
- 3. Relocate the VXIpc 800/700 driver window to below 1 MB. Notice that the VXIedit or VXItedit utility warns you that the driver window is located above 1 MB. While this default setting is acceptable for Windows users, DOS users must enter a memory address below the 1 MB boundary to relocate the VXIpc 800/700 registers temporarily. Select an unused section of the Upper Memory region (usually 0xC800 to 0xE800). Notice that this memory cannot be used by another device (such as a plug-in card) or memory manager (such as EMM386.EXE). This placement is valid only while VXIedit or VXItedit is running.
- 4. To permanently place the board at the address, use the **Bus Configuration Editor** in VXIedit or VXItedit. Within this editor, enable the **Place below 1 MB** checkbox. In the **Window Base** field, select the address space to which to assign the VXIpc 800/700 registers.
- 5. Update your configuration in VXIedit or VXItedit by selecting the **Update Current Configuration** option from the **VXIpc Configuration Editor** main menu.
- 6. Reboot your computer by turning it off and on or pressing the reset button.
- 7. Execute VXIInit from the DOS prompt. This utility initializes the VXIpc 800/700 hardware. VXIInit also shows where the PCI

Configuration Manager has placed your VXIpc 800/700. If this region conflicts with another board in your system, or if you experience any problems with your system, refer to the *User Window* and Driver Window section in Chapter 3, *NI-VXI Configuration* Utility, in the *NI-VXI Software Manual for the VXIpc 800/700 Series*. Notice that if you are using a memory manager (such as EEMM386.EXE), you must exclude the region assigned to your VXIpc 800/700. This region may shift if you insert any expansion boards into the PCI expansion slot.

8. Execute the Resource Manager utility, RESMAN, to configure your VXI system.

#### **VME Users**

RESMAN identifies and configures the VXI devices. RESMAN does not configure VME devices. The VME specification does not define the initialization and configuration procedures that the VXI specification requires.

However, it is recommended that you enter the information about your VME devices into the VXIedit or VXItedit utility. RESMAN can then use this information to properly configure the various device-specific VME address spaces and VME interrupt lines. For more information on configuring non-VXI devices in your VXI system, refer to the description of the **Non-VXI Device Configuration Editor** in Chapter 3, *VXI Resource Editor: VXIedit*, of the *NI-VXI Graphical Utilities Reference Manual*.

# **Device Interaction**

After RESMAN has detected and configured all VXI/VME devices, you can view specific information on each device in your system by using the VXIedit or VXItedit utilities. These utilities include a **Resource Manager Display**, which contains a description for each device, including each VXI device's logical address.

You can interact with your VXI/VME devices by using the VIC or VICtext utilities. With these utilities, you can interactively control your VXI/VME devices without having to use a conventional programming language, LabVIEW, or LabWindows/CVI.

Try the following in VIC or VICtext:

At the prompt: **ROOT>>** Type: **ROOT>>**help vxiinreg

This help file shows you the syntax for this command, which reads VXI device configuration registers. The first argument is a logical address, and the second is the offset of the VXI device configuration register to be read.

Type: ROOT>>vxiinreg 0,0

This should return a value, such as:

```
Return Status (0): SUCCESS.
value = 0x9ff6
```

If the value ends with ff6, you have successfully read the National Instruments manufacturer ID from the ID register for the VXIpc 800/700.

You may now want to read the configuration registers from other VXI devices in your system using the command vxiinreg. This command accesses only the upper 16 KB of A16 space. Try reading the registers from one of the devices listed in the **Resource Manager Display** of either VXIedit or VXItedit. In this way, you can verify that your VXIpc 800/700 can access each of the devices in your VXI system successfully. You can also access VXI and VME devices that are configured in A16, A24, and A32 address space by using the vxiin or vxiout commands.

For more information regarding VIC operation and commands, refer to the *NI-VXI Graphical Utilities Reference Manual*. For more information regarding VICtext operation and commands, refer to the *NI-VXI Text Utilities Reference Manual*.

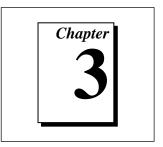

# **Default Settings**

This chapter summarizes the hardware and software default settings for the VXIpc 800/700 Series kit. If you need more information about a particular setting or if you want to try a different configuration, refer to the hardware and software manuals in your kit.

Refer to the VXIpc 800/700 Series User Manual for more detailed information about the hardware default settings and options. The NI-VXI Software Manual for the VXIpc 800/700 Series contains more details about the NI-VXI software default settings and options.

| Hardware Component                        | Default Setting                     |
|-------------------------------------------|-------------------------------------|
| S1—Ethernet EEPROM                        | Enabled. Do not alter this setting. |
| S2— Power On Self<br>Configuration (POSC) | Enabled. Do not alter this setting. |
| S3—CLK10 Source                           | Source from onboard oscillator      |
| S4—CLK10 SMB Polarity                     | Not inverted                        |
| S5—CLK10 SMB Direction                    | Receive CLK10                       |
| S6—CLK10 SMB Termination                  | Do not terminate                    |
| S7—TrigIn SMB Termination                 | Do not terminate                    |
| S8—GPIB Circuitry Interrupt               | Level 11                            |
| S9—MITE Configuration<br>EEPROM           | Load values from user section       |
| W1—SCSI Termination                       | Enabled                             |

| Table 3-1  | VXInc 800 Seri | es Hardware     | Default Settings |
|------------|----------------|-----------------|------------------|
| Table 3-1. | VVIDC 000 3CI  | 55 1 141 U Walt | Delault Settings |

| Hardware Component              | Default Setting           |
|---------------------------------|---------------------------|
| W2—CMOS Clear                   | CMOS not cleared          |
| W4—Parallel Port DMA<br>Channel | Channel 1                 |
| W13—Slot Detection              | Automatically detect slot |

Table 3-1. VXIpc 800 Series Hardware Default Settings (Continued)

| Table 3-2. | VXIpc 7 | 700 Series | Hardware | Default | Settings |
|------------|---------|------------|----------|---------|----------|
|------------|---------|------------|----------|---------|----------|

| Hardware Component                        | Default Setting                     |
|-------------------------------------------|-------------------------------------|
| W1—Slot detection                         | Automatically detect slot           |
| W3—CMOS Clear                             | CMOS not cleared                    |
| W6—Ethernet EEPROM                        | Enabled. Do not alter this setting. |
| W7—MITE Configuration<br>EEPROM           | Load values from user section       |
| W10—Power On Self<br>Configuration (POSC) | Enabled. Do not alter this setting. |
| W12—TrigIn SMB Termination                | Do not terminate                    |

| Editor Field                                  | Default Setting        |
|-----------------------------------------------|------------------------|
| Logical Address                               | 0                      |
| Device Type                                   | MBD                    |
| Address Space                                 | A16                    |
| VXI Shared RAM Size                           | 0 KB                   |
| Shared RAM Pool                               | 0 KB                   |
| Lower Half Window Byte<br>Swapping            | Disabled (non-swapped) |
| Upper Half Window Byte<br>Swapping            | Disabled (non-swapped) |
| Map Upper and Lower Halves<br>to Same Address | Disabled               |
| <b>Resource Manager Delay</b>                 | 5 s                    |

**Table 3-3.** Logical Address Configuration Editor Default Settings

Table 3-4. Device Configuration Editor Default Settings

| Editor Field           | Default Setting |
|------------------------|-----------------|
| System IRQ Level       | Disabled        |
| Servant Area Size      | 0               |
| Number of Handlers     | 1               |
| Number of Interrupters | 0               |
| Protocol Register      | 0xFF0           |
| Read Protocol Response | 0x8448          |

| Editor Field                       | Default Setting                                             |
|------------------------------------|-------------------------------------------------------------|
| Bus Timeout                        | 500 μs                                                      |
| Automatic Retry Protocol           | Enabled                                                     |
| Automatic VXI Slave Cycle<br>Retry | Enabled on VXIpc 800 Series<br>Disabled on VXIpc 700 Series |
| A24/A32 Slave Write Posting        | Disabled                                                    |
| VXI Transfer Limit                 | 256                                                         |
| Arbiter Type                       | Priority                                                    |
| Request Level                      | 3                                                           |
| Fair Requester                     | Disabled                                                    |
| Arbiter Timeout                    | Disabled                                                    |
| User Window Base                   | Auto                                                        |
| User Window Size                   | 64 KB                                                       |
| User Window Below 1 MB             | No                                                          |
| Driver Window Base                 | Auto                                                        |
| Driver Window Size                 | 32 KB                                                       |
| Driver Window Below 1 MB           | No                                                          |

**Table 3-5.** Bus Configuration Editor Default Settings

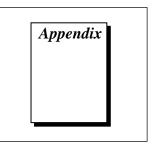

# **Customer Communication**

For your convenience, this appendix contains forms to help you gather the information necessary to help us solve technical problems you might have as well as a form you can use to comment on the product documentation. Filling out a copy of the *Technical Support Form* before contacting National Instruments helps us help you better and faster.

National Instruments provides comprehensive technical assistance around the world. In the U.S. and Canada, applications engineers are available Monday through Friday from 8:00 a. m. to 6:00 p. m. (central time). In other countries, contact the nearest branch office. You may fax questions to us at any time.

## **Electronic Services**

# Bulletin Board Support

National Instruments has BBS and FTP sites dedicated for 24-hour support with a collection of files and documents to answer most common customer questions. From these sites, you can also download the latest instrument drivers, updates, and example programs. For recorded instructions on how to use the bulletin board and FTP services and for BBS automated information, call (512) 795-6990. You can access these services at:

United States: (512) 794-5422 Up to 14,400 baud, 8 data bits, 1 stop bit, no parity United Kingdom: 01635 551422 Up to 9,600 baud, 8 data bits, 1 stop bit, no parity

France: 01 48 65 15 59 Up to 9,600 baud, 8 data bits, 1 stop bit, no parity

# FTP Support

To access our FTP site, log on to our Internet host, ftp.natinst.com, as anonymous and use your Internet address, such as joesmith@anywhere.com, as your password. The support files and documents are located in the /support directories.

# **Fax-on-Demand Support**

Fax-on-Demand is a 24-hour information retrieval system containing a library of documents on a wide range of technical information. You can access Fax-on-Demand from a touch-tone telephone at (512) 418-1111.

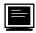

## E-Mail Support (currently U.S. only)

You can submit technical support questions to the applications engineering team through e-mail at the Internet address listed below. Remember to include your name, address, and phone number so we can contact you with solutions and suggestions.

support@natinst.com

## **Telephone and Fax Support**

National Instruments has branch offices all over the world. Use the list below to find the technical support number for your country. If there is no National Instruments office in your country, contact the source from which you purchased your software to obtain support.

|                  | $\searrow$      |                  |
|------------------|-----------------|------------------|
|                  | Telephone       | d <u>─</u> b Fax |
| Australia        | 02 9874 4100    | 02 9874 4455     |
| Austria          | 0662 45 79 90 0 | 0662 45 79 90 19 |
| Belgium          | 02 757 00 20    | 02 757 03 11     |
| Canada (Ontario) | 905 785 0085    | 905 785 0086     |
| Canada (Quebec)  | 514 694 8521    | 514 694 4399     |
| Denmark          | 45 76 26 00     | 45 76 26 02      |
| Finland          | 09 527 2321     | 09 502 2930      |
| France           | 01 48 14 24 24  | 01 48 14 24 14   |
| Germany          | 089 741 31 30   | 089 714 60 35    |
| Hong Kong        | 2645 3186       | 2686 8505        |
| Israel           | 03 5734815      | 03 5734816       |
| Italy            | 02 413091       | 02 41309215      |
| Japan            | 03 5472 2970    | 03 5472 2977     |
| Korea            | 02 596 7456     | 02 596 7455      |
| Mexico           | 5 520 2635      | 5 520 3282       |
| Netherlands      | 0348 433466     | 0348 430673      |
| Norway           | 32 84 84 00     | 32 84 86 00      |
| Singapore        | 2265886         | 2265887          |
| Spain            | 91 640 0085     | 91 640 0533      |
| Sweden           | 08 730 49 70    | 08 730 43 70     |
| Switzerland      | 056 200 51 51   | 056 200 51 55    |
| Taiwan           | 02 377 1200     | 02 737 4644      |
| U.K.             | 01635 523545    | 01635 523154     |

# **Technical Support Form**

Photocopy this form and update it each time you make changes to your software or hardware, and use the completed copy of this form as a reference for your current configuration. Completing this form accurately before contacting National Instruments for technical support helps our applications engineers answer your questions more efficiently.

If you are using any National Instruments hardware or software products related to this problem, include the configuration forms from their user manuals. Include additional pages if necessary.

| Name                                           |          |
|------------------------------------------------|----------|
| Title                                          |          |
| Company                                        |          |
| Address                                        |          |
| Fax ( ) Phone ( )                              |          |
| Computer Model Processor                       |          |
| Operating system (include version number)      |          |
| Clock Speed MHz RAM                            | MB       |
| Mouseyes no Other adapters installed           |          |
| Hard disk capacity MB Brand                    |          |
| Instruments used                               |          |
| National Instruments hardware product model    | Revision |
| Configuration                                  |          |
| National Instruments software product          | Version  |
| Configuration                                  |          |
| The problem is                                 |          |
|                                                |          |
| List any error messages                        |          |
| The following steps will reproduce the problem |          |
|                                                |          |

# Hardware and Software Configuration Form

Record the settings and revisions of your hardware and software on the line to the right of each item. Complete a new copy of this form each time you revise your software or hardware configuration, and use this form as a reference for your current configuration. Completing this form accurately before contacting National Instruments for technical support helps our applications engineers answer your questions more efficiently.

## **National Instruments Products**

#### VXIpc 800 Series Hardware Settings

| VXIpc 800 Series Model Number                  |
|------------------------------------------------|
| VXIpc 800 Series Part Number                   |
| VXIpc 800 Series Serial Number                 |
| Processor Speed                                |
| DRAM SIMMs Installed                           |
| Hard Drive Size Video Memory                   |
| Slot Location                                  |
| W1 Setting: SCSI Termination                   |
| W2 Setting: CMOS                               |
| W4 Setting: LPT1 DMA                           |
| W13 Setting: Slot 0 Detection                  |
| S1 Setting: Ethernet EEPROM                    |
| S2 Setting: MITE Self-Configuration            |
| S3 Setting: CLK10 Source                       |
| S4 Setting: Inverted/Non-inverted CLK10 Output |
| S5 Setting: CLK10 SMB                          |
| S6 Setting: CLK10 Input Termination            |
| S7 Setting: External Trigger Input Termination |
| S8 Setting: GPIB IRQ Level                     |
| S9 Setting: MITE User/Factory Configuration    |

# VXIpc 700 Series Hardware Settings

| VXIpc 700 Series Model Number                   |
|-------------------------------------------------|
| VXIpc 700 Series Part Number                    |
| VXIpc 700 Series Serial Number                  |
| Processor Speed                                 |
| DRAM SIMMs Installed                            |
| Hard Drive Size Video Memory                    |
| Slot Location                                   |
| W1 Setting: Slot 0 Detection                    |
| W3 Setting: CMOS                                |
| W6 Setting: Ethernet EEPROM                     |
| W7 Setting: MITE User/Factory Configuration     |
| W10 Setting: MITE Self-Configuration            |
| W12 Setting: External Trigger Input Termination |

# NI-VXI Software Settings

| NI-VXI Software Version Number                                    |
|-------------------------------------------------------------------|
| Using VXIedit or VXItedit?                                        |
| Logical Address                                                   |
| Device Type                                                       |
| Address Space                                                     |
| VXI Shared RAM Size                                               |
| Shared RAM Pool                                                   |
| Byte Swapping for Lower Half Window                               |
| Byte Swapping for Upper Half Window                               |
| Mapping Scheme for Lower and Upper Half Windows of VXI Shared RAM |
| Resource Manager Delay                                            |
| System IRQ Level                                                  |
| Number of Handlers                                                |
| Number of Interrupters                                            |

| Servant Area Size               |
|---------------------------------|
| Protocol Register               |
| Read Protocol Response          |
| Bus Timeout                     |
| Automatic Retry Protocol        |
| Automatic VXI Slave Cycle Retry |
| A24/A32 Slave Write Posting     |
| VXI Transfer Limit              |
| Arbiter Type                    |
| Request Level                   |
| Fair Requester                  |
| Arbiter Timeout                 |
| User Window Base                |
| User Window Size                |
| User Window Below 1 MB          |
| Driver Window Base              |
| Driver Window Size              |
| Driver Window Below 1 MB        |

# **Other Products**

| Mainframe Make and Model                |
|-----------------------------------------|
| Microprocessor                          |
| Clock Frequency                         |
| Type of Video Board Installed           |
| Operating System                        |
| Operating System Version                |
| Operating System Mode                   |
| Programming Language                    |
| Programming Language Version            |
| Other Boards in System                  |
| Monitor (Manufacturer, Model)           |
| Mouse (Manufacturer, Model)             |
| Keyboard (Manufacturer, Model)          |
| Other Peripherals (Manufacturer, Model) |

## **Documentation Comment Form**

National Instruments encourages you to comment on the documentation supplied with our products. This information helps us provide quality products to meet your needs.

**Title:** *Getting Started with Your VXIpc*<sup>™</sup> 800/700 *Series* 

Edition Date: December 1996

**Part Number:** 321123D-01

Please comment on the completeness, clarity, and organization of the manual.

If you find errors in the manual, please record the page numbers and describe the errors.

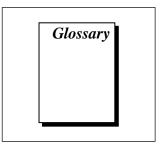

| Prefix | Meaning | Value            |
|--------|---------|------------------|
| n-     | nano-   | 10 <sup>-9</sup> |
| μ-     | micro-  | 10-6             |
| m-     | milli-  | 10-3             |
| K-     | kilo-   | 10 <sup>3</sup>  |
| М      | mega-   | 106              |
| G-     | giga-   | 10 <sup>9</sup>  |

# A

| A16 space | VXIbus address space equivalent to the VME 64 KB short address space.<br>In VXI, the upper 16 KB of A16 space is allocated for use by VXI<br>devices configuration registers. This 16 KB region is referred to as VXI<br>configuration space. |
|-----------|----------------------------------------------------------------------------------------------------|
| A24 space | VXIbus address space equivalent to the VME 16 MB <i>standard</i> address space                                                                                                    |
| A32 space | VXIbus address space equivalent to the VME 4 GB <i>extended</i> address space                                                                                                    |
| address   | Character code that identifies a specific location (or series of locations) in memory                                                                                                    |

Glossary

| address space    | A set of $2^{n}$ memory locations differentiated from other such sets in VXI/VMEbus systems by six addressing lines known as address modifiers. <i>n</i> is the number of address lines required to uniquely specify a byte location in a given space. Valid numbers for <i>n</i> are 16, 24, and 32. In VME/VXI, because there are six address modifiers, there are 64 possible address spaces |
|------------------|----------------------------------------------------------------------------------------------------|
| address window   | A portion of address space that can be accessed from the application program                                                                                                    |
| ANSI             | American National Standards Institute                                                                                                    |
| ASIC             | application-specific integrated circuit                                                                                                    |
| В                |                                                                                                    |
| В                | bytes                                                                                                    |
| backplane        | An assembly, typically a printed circuit board, with 96-pin connectors<br>and signal paths that bus the connector pins. A C-size VXIbus system<br>will have two sets of bused connectors called J1 and J2. A D-size VXIbus<br>system will have three sets of bused connectors called J1, J2, and J3                                                                                             |
| BIOS             | Basic Input/Output System. BIOS functions are the fundamental level of<br>any PC or compatible computer. BIOS functions embody the basic<br>operations needed for successful use of the computer's hardware<br>resources.                                                                                                    |
| Bus Timeout Unit | A functional module that times the duration of each data transfer and<br>terminates the cycle if the duration is excessive. Without the termination<br>capability of this module, a bus master attempt to access a nonexistent<br>slave could result in an indefinitely long wait for a slave response.                                                                                         |
| byte order       | How bytes are arranged within a word or how words are arranged within<br>a longword. Motorola ordering stores the most significant (MSB) byte or<br>word first, followed by the least significant byte (LSB) or word. Intel<br>ordering stores the LSB or word first, followed by the MSB or word.                                                                                              |

# C

| CLK10                   | A 10 MHz, $\pm$ 100 ppm, individually buffered (to each module slot), differential ECL system clock that is sourced from Slot 0 of a VXIbus mainframe and distributed to Slots 1 through 12 on P2. It is distributed to each slot as a single-source, single-destination signal with a matched delay of under 8 ns. |
|-------------------------|----------------------------------------------------------------------------------------------------|
| CMOS                    | Complementary Metal Oxide Semiconductor; a process used in making chips                                                                                                    |
| Commander               | A message-based device which is also a bus master and can control one<br>or more Servants                                                                                                    |
| configuration registers | A set of registers through which the system can identify a module device<br>type, model, manufacturer, address space, and memory requirements. In<br>order to support automatic system and memory configuration, the<br>VXIbus specification requires that all VXIbus devices have a set of such<br>registers.      |
| D                       |                                                                                                    |
| DMA                     | Direct Memory Access; a method by which data is transferred between<br>devices and internal memory without intervention of the central<br>processing unit                                                                                                    |
| DRAM                    | Dynamic RAM (Random Access Memory); storage that the computer must refresh at frequent intervals                                                                                                    |
| driver window           | A region of address space that is decoded by the VXIpc 800/700 for use by the NI-VXI software                                                                                                    |
| E                       |                                                                                                    |

| ECL                 | Emitter-Coupled Logic                                                                                                    |
|---------------------|----------------------------------------------------------------------------------------------------|
| EEPROM              | Electronically Erasable Programmable Read Only Memory                                                                                                    |
| embedded controller | An intelligent CPU (controller) interface plugged directly into the VXI backplane, giving it direct access to the VXIbus. It must have all of its required VXI interface capabilities built in. |

Glossary

## F

| fair requester    | A VXIbus device that will not arbitrate for the VXIbus after releasing it<br>until it detects the bus request signal inactive. This ensures that all<br>requesting devices will be granted use of the bus. |  |  |
|-------------------|----------------------------------------------------------------------------------------------------|--|--|
| <b>G</b><br>GPIB  | General Purpose Interface Bus (IEEE 488)                                                                                                    |  |  |
| н                 |                                                                                                    |  |  |
| hex               | hexadecimal; the numbering system with base 16, using the digits 0 to 9 and letters A to F                                                                                                    |  |  |
| Hz                | hertz; cycles per second                                                                                                    |  |  |
| I                 |                                                                                                    |  |  |
| IEEE              | Institute of Electrical and Electronics Engineers                                                                                                    |  |  |
| interrupt         | A means for a device to request service from another device                                                                                                    |  |  |
| interrupt handler | A VMEbus functional module that detects interrupt requests generated<br>by interrupters and responds to those requests by requesting status and<br>identify information                                    |  |  |
| interrupt level   | The relative priority at which a device can interrupt                                                                                                    |  |  |
| I/O               | input/output; the techniques, media, and devices used to achieve communication between machines and users                                                                                                  |  |  |
| IRQ*              | Interrupt signal                                                                                                    |  |  |
| К                 |                                                                                                    |  |  |
| KB                | kilobytes of memory                                                                                                    |  |  |

# L

| logical address | An 8-bit number that uniquely identifies each VXIbus device in a system. |
|-----------------|--------------------------------------------------------------------------|
|                 | It defines the A16 register address of a device, and indicates Commander |
|                 | and Servant relationships.                                               |

## М

| master               | A functional part of a VME/VXIbus device that initiates data transfers on the backplane. A transfer can be either a read or a write.                                                                                |  |
|----------------------|----------------------------------------------------------------------------------------------------|--|
| MB                   | megabytes of memory                                                                                                    |  |
| MBD                  | Message-Based Device                                                                                                    |  |
| message-based device | An intelligent device that implements the defined VXIbus registers and communication protocols. These devices are able to use Word Serial Protocol to communicate with one another through communication registers. |  |
| MITE                 | A National Instruments custom ASIC, a sophisticated dual-channel DMA controller that incorporates the Synchronous MXI and VME64 protocols to achieve high-performance block transfer rates                          |  |
| N                    |                                                                                                    |  |
| NI-VXI               | The National Instruments bus interface software for VME/VXIbus systems                                                                                                    |  |
| Non-Slot 0 device    | A device configured for installation in any slot in a VXIbus mainframe<br>other than Slot 0. Installing such a device into Slot 0 can damage the<br>device, the VXIbus backplane, or both.                          |  |
| Р                    |                                                                                                    |  |
| PCI                  | Peripheral Component Interconnect. The PCI bus is a high-performance 32-bit or 64-bit bus with multiplexed address and data lines.                                                                                  |  |
| PCMCIA               | Personal Computer Memory Card International Association                                                                                                    |  |

| POSC                      | Power On Self Configuration                                                                                                    |  |
|---------------------------|----------------------------------------------------------------------------------------------------|--|
| R                         |                                                                                                    |  |
| register-based device     | A Servant-only device that supports VXIbus configuration registers.<br>Register-based devices are typically controlled by message-based devices<br>via device-dependent register reads and writes.                           |  |
| RESMAN                    | The name of the National Instruments Resource Manager in NI-VXI bus interface software. See <i>Resource Manager</i> .                                                                                                    |  |
| Resource Manager          | A message-based Commander located at Logical Address 0, which<br>provides configuration management services such as address map<br>configuration, Commander and Servant mappings, and self-test and<br>diagnostic management |  |
| retry                     | An acknowledge by a destination that signifies that the cycle did not complete and should be repeated.                                                                                                    |  |
| S                         |                                                                                                    |  |
| S                         | seconds                                                                                                    |  |
| Servant                   | A device controlled by a Commander; there are message-based and register-based Servants                                                                                                    |  |
| Shared Memory<br>Protocol | A communication protocol that uses a block of memory that is accessible<br>to both a client and a server. The memory block operates as a message<br>buffer for communications.                                               |  |
| SIMM                      | Single In-line Memory Module                                                                                                    |  |
| slave                     | A functional part of a VME/VXIbus device that detects data transfer cycles initiated by a VMEbus master and responds to the transfers when the address specifies one of the device's registers                               |  |

| Slot 0 device               | A device configured for installation in Slot 0 of a VXIbus mainframe.<br>This device is unique in the VXIbus system in that it performs the<br>VMEbus System Controller functions, including clock sourcing and<br>arbitration for data transfers across the backplane. Installing such a device<br>into any other slot can damage the device, the VXIbus backplane, or<br>both.                                      |                                                            |                                         |  |  |
|-----------------------------|----------------------------------------------------------------------------------------------------|------------------------------------------------------------|-----------------------------------------|--|--|
| SMB                         | Sub Miniature Type B connector that features a snap coupling for factor connection                                                                                                    |                                                            |                                         |  |  |
| т                           |                                                                                                    |                                                            |                                         |  |  |
| trigger                     | Either TTL or EC                                                                                                    | Either TTL or ECL lines used for intermodule communication |                                         |  |  |
| TTL                         | Transistor-Transistor Logic                                                                                                    |                                                            |                                         |  |  |
| U                           |                                                                                                    |                                                            |                                         |  |  |
| user window                 | A region of address space reserved by the VXIpc 800/700 Series for use via the NI-VXI low-level function calls. MapVXIAddress() uses this address space to allocate regions for use by the VXIpeek() and VXIpoke() macros.                                                                                                    |                                                            |                                         |  |  |
| V                           |                                                                                                    |                                                            |                                         |  |  |
| VIC or VICtext              | VXI Interactive Control Program, a part of the NI-VXI bus interface<br>software package. Used to program VXI devices, and develop and debug<br>VXI application programs.                                                                                                    |                                                            |                                         |  |  |
| VME                         | Versa Module Eur                                                                                                    | Versa Module Eurocard or IEEE 1014                         |                                         |  |  |
| VMEbus System<br>Controller | A device configured for installation in Slot 0 of a VXIbus mainframe or<br>Slot 1 of a VMEbus chassis. This device is unique in the VMEbus system<br>in that it performs the VMEbus System Controller functions, including<br>clock sourcing and arbitration for data transfers across the backplane.<br>Installing such a device into any other slot can damage the device, the<br>VMEbus/VXIbus backplane, or both. |                                                            |                                         |  |  |
| VXIbus                      | s VMEbus Extensions for Instrumentation                                                                                                    |                                                            |                                         |  |  |
|                             |                                                                                                    |                                                            |                                         |  |  |
| © National Instruments Co   | rporation                                                                                                    | G-7                                                        | Getting Started with Your VXIpc 800/700 |  |  |

Glossary

| VXIedit or VXItedit  | VXI Resource Editor program, a part of the NI-VXI bus interface<br>software package. Used to configure the system, edit the manufacturer<br>name and ID numbers, edit the model names of VXI and non-VXI<br>devices in the system, as well as the system interrupt configuration<br>information, and display the system configuration information generated<br>by the Resource Manager. |  |  |
|----------------------|----------------------------------------------------------------------------------------------------|--|--|
| VXIinit              | A program in the NI-VXI bus interface software package that initializes<br>the board interrupts, shared RAM, VXI register configurations, and bus<br>configurations                                                                                                    |  |  |
| w                    |                                                                                                    |  |  |
| Word Serial Protocol | The simplest required communication protocol supported by<br>message-based devices in a VXIbus system. It utilizes the A16<br>communication registers to transfer data using a simple polling<br>handshake method.                                                                                                    |  |  |
| write posting        | A mechanism that signifies that a device will immediately give a<br>successful acknowledge to a write transfer and place the transfer in a<br>local buffer. The device can then independently complete the write cycle<br>to the destination.                                                                                                    |  |  |

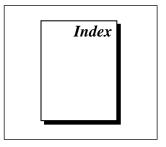

# A

A24/A32 slave write posting, 3-4 address space, 3-3 arbiter timeout, 3-4 arbiter type, 3-4 automatic retry protocol, 3-4 automatic VXI slave cycle retry, 3-4

### B

Below 1 MB (DOS), 2-3 bulletin board support, A-1 Bus Configuration Editor, 2-3 bus timeout value, 3-4 byte swapping, 3-3

#### C

configuration. *See* setup. customer communication, *x*, A-1 to A-2

#### D

default settings Bus Configuration Editor (table), 3-4 Device Configuration Editor (table), 3-3 hardware default settings (table), 3-1 to 3-2 Logical Address Configuration Editor (table), 3-3 device settings, viewing, 2-4 to 2-5 device type, 3-3 directories on hard drive, 1-4 to 1-5 documentation conventions used in manual, *viii* how to use documentation set, *ix* manuals directory, 1-4 to 1-5 organization of manual, *vii* related documentation, *ix* DOS setup, 2-3 driver window setting below 1 MB for DOS, 2-3 drivers.txt file, 1-5

# E

electronic support services, A-1 to A-2 e-mail support, A-2

#### F

fair requester, 3-4 fax and telephone support, A-2 Fax-on-Demand support, A-2 files on hard drive, 1-4 to 1-5 FTP support, A-1

## H

handlers, number of, 3-3 hard drive, files and directories, 1-4 to 1-5 hardware default settings (table), 3-1 to 3-2 hardware description, 1-2 hardware installation, 2-1 to 2-2

## 

images directory, 1-4
initializing system before use DOS, 2-3 Windows 3.x, 2-2
installation of VXIpc 800/700 Series, 2-1 to 2-2. *See also* setup.
interrupters, number of, 3-3
IRQ level, 3-3

#### L

LabVIEW software, 1-4, 2-2 LabWindows/CVI software, 1-4, 2-2 logical address, 3-3 logical address 0, 2-2

#### М

manual. *See* documentation. manufacturer ID, 2-5 memory manager address requirements, 2-3 monitor requirements, 1-1

#### Ν

NI-488.2, 1-2 NI-VISA, 1-2 NI-VXI software configurations, 1-3 DOS/Windows 3.1, 1-3 Upgrade for Windows 95, 1-3 Windows 95, 1-3 Windows NT, 1-3 description, 1-2 installation DOS, 2-3 Windows 95/NT/3.1, 2-2 Non-VXI Device Configuration Editor, 2-4

#### 0

OS directory, 1-5

#### Ρ

peripherals, 1-2 documentation for, 1-4 drivers.txt file, 1-5 Place below 1 MB checkbox, 2-3, 3-4 Protocol register contents, 3-3

### R

read protocol response, 3-3 RESMAN utility DOS setup, 2-4 Windows setup, 2-3 Resource Manager delay, 3-3 Resource Manager Display, 2-4 to 2-5

### S

servant area size, 3-3 shared RAM pool, 3-3 shared RAM size, 3-3 software configurations, 1-3 default settings Bus Configuration Editor (table), 3-4 Device Configuration Editor (table), 3-3 Hardware default settings (table), 3-1 to 3-2 Logical Address Configuration Editor (table), 3-3 description, 1-2 device interaction, 2-4 to 2-5 DOS users, 2-3 installation of VXIpc 800/700 Series, 2-1 to 2-2 Windows users, 2-2 to 2-3 optional software, 1-4 system IRQ level, 3-3

# Т

technical support, A-1 to A-2 telephone support, A-2 transfer limit, 3-4

## V

VIC utility, 2-4 to 2-5 VICtext utility, 2-4 to 2-5 VME devices, 2-2, 2-4 VME users, 2-4 VXI transfer limit, 3-4 VXIbus system controller, 2-1 VXIedit/VXIedit utility DOS setup, 2-3 Resource Manager Display, 2-4 to 2-5 VME devices, 2-4 VXIinit utility DOS setup, 2-3 Windows 3.1 setup, 2-2 Windows 95/NT setup, 2-3 vxiinreg command, 2-5 VXIpc Bus Configuration Editor default settings (table), 3-4 VXIpc Configuration Editor, 1-3, 2-3 VXIpc Device Configuration Editor default settings (table), 3-3

VXIpc Logical Address Configuration Editor default settings (table), 3-3
VXIpc 800/700 Series getting started, 1-1 hardware description, 1-2 optional software, 1-4 software description, 1-2
VXI*plug&play* compliance, 1-2, 1-4

#### W

window base, 3-4 window below 1 MB, 3-4 window byte swapping, 3-3 window mapping, 3-3 window size, 3-4 Windows 95/NT/3.x setup, 2-2